## <u>Detailed write up on procedure for opening an</u> <u>account along with Flowchart</u>

It's super easy to open an account online who has linked his mobile number with Aadhar. You justneed to follow the steps mentioned below.

- Keep all essential documents ready. These include your Aadhar card, PAN card and a cancelled Cheque (in originals).
- Visit our website: www.sgssl.co.in
- Click on the "E-KYC " button.
- Fill out our Online KYC registration form. Make sure that all details are accurate to the best of your knowledge.
- Fill mobile no and email id than you will received OTP for Mobile no linked with Aadhar and email id verification.
- > Enter your Client details like Pan no and DOB, Address, Income details etc.
- Set up your profile by adding a profile photo, name, mobile number, and other by clicking on "Next" every time.
- Upload all mentioned documents.
- You'll need to complete IPV verification by using the link received in your email inbox and following all the points
- Once you have filled out all the required information, check whether the information entered is correct. Make necessary changes if required and click on "Finish."
- After filling out the form, you'll receive an OTP. Fill out that OTP in the right tab and click on "Submit."
- Once we've verified all of your documents, you'll receive a call from our executive and your Demat and trading account will be account will be opened.
- Our system will then send you a Login Credential to your registered email address to allow access of our Online Trading Application i.e. SGSSL Trade Plus. Go to play store download our Trading app SGSSL Trade Plus Open the App and enter the default Login Credential received by you on your registered mail address. Once you enter the default password the application ask you to set your own password. Enter new password and login the Application in order to trade. Please note donot share your new password with anyone. Once you log in SGSSL Trade Plus, you can start your trading journey.

## **Steps to Open an Account**

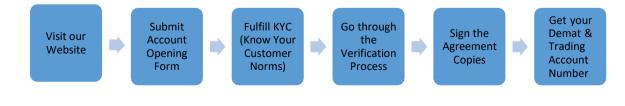